# **Funcionamiento y solución de problemas de detección DHCP en switches Catalyst 9000**

## **Contenido**

Introducción **Prerequisites Requirements** Componentes Utilizados Antecedentes Snooping DHCP Operación DHCP Snooping Topología **Configurar** Verificación **Troubleshoot** Solucionar problemas de software Solución de problemas de tráfico de ruta/punto (CPU) Solucionar problemas de hardware Captura de paquetes de ruta de CPU Seguimientos útiles Registros del sistema y explicaciones Advertencias de indagación DHCP Detección DHCP de frontera SDA Información Relacionada

## **Introducción**

Este documento describe cómo operar y resolver problemas de DHCP Snooping en los switches Catalyst 9000 Series

## **Prerequisites**

## **Requirements**

Cisco recomienda que tenga conocimiento sobre estos temas:

- Arquitectura de switches Catalyst serie 9000
- Arquitectura de software Cisco IOS® XE

## **Componentes Utilizados**

La información que contiene este documento se basa en las siguientes versiones de software y hardware.

- C9200
- C9300
- C9400
- C9500
- C9600

Cisco IOS® XE 16.12.X

La información que contiene este documento se creó a partir de los dispositivos en un ambiente de laboratorio específico. Todos los dispositivos que se utilizan en este documento se pusieron en funcionamiento con una configuración verificada (predeterminada). Si tiene una red en vivo, asegúrese de entender el posible impacto de cualquier comando.

**Nota**: Consulte la guía de configuración correspondiente para conocer los comandos que se utilizan para habilitar estas funciones en otras plataformas de Cisco.

## **Antecedentes**

## **Snooping DHCP**

El snooping del protocolo de configuración dinámica de host (DHCP) es una función de seguridad que se utiliza para comprobar el tráfico DHCP y bloquear cualquier paquete DHCP malintencionado. Actúa como un firewall entre los puertos de usuario no fiables y los puertos del servidor DHCP de la red para evitar servidores DHCP malintencionados en la red, ya que puede provocar una denegación de servicio.

## **Operación DHCP Snooping**

El snooping de DHCP funciona con el concepto de interfaces fiables y no fiables. A través de la trayectoria del tráfico DHCP, el switch verifica los paquetes DHCP recibidos en las interfaces y realiza un seguimiento de los paquetes de servidor DHCP esperados (OFFER & ACK) sobre interfaces confiables. En otras palabras, las interfaces no confiables bloquean los paquetes del servidor DHCP.

Los paquetes DHCP se bloquean en interfaces no fiables.

- Se recibe un paquete de un servidor DHCP, como un paquete DHCPOFFER, DHCPACK, DHCPNAK o DHCPLEASEQUERY, desde fuera de la red o firewall. Esto evita que un servidor DHCP no autorizado ataque a la red en puertos no fiables.
- Un paquete recibido en una interfaz no confiable y la dirección MAC de origen y la dirección de hardware del cliente DHCP no coinciden. Esto evita la suplantación de paquetes DHCP de un cliente no autorizado que podría crear un ataque de denegación de servicio en un servidor DHCP.
- Mensaje de difusión DHCPRELEASE o DHCPDECLINE que tiene una dirección MAC en la base de datos de enlace de snooping DHCP, pero la información de interfaz de la base de datos de enlace no coincide con la interfaz en la que se recibió el mensaje. Esto evita ataques de denegación de servicio en los clientes.
- Un paquete DHCP reenviado por un agente de retransmisión DHCP que incluye una dirección IP de agente de retransmisión que no es 0.0.0.0, o el agente de retransmisión reenvía un paquete que incluye información de la opción 82 a un puerto no confiable. Esto evita la suplantación de la información del agente relay en la red.

El switch en el que se configura la indagación DHCP crea una tabla de indagación DHCP o una base de datos de enlace DHCP. Esta tabla se utiliza para realizar un seguimiento de las direcciones IP asignadas desde un servidor DHCP legítimo. La base de datos de enlace también la utilizan otras funciones de seguridad del IOS, como Dynamic ARP Inspection e IP Source Guard.

**Nota**: Para permitir que la detección DHCP funcione correctamente, asegúrese de que confía en todos los puertos de enlace ascendente para alcanzar el servidor DHCP y desconfíe de los puertos del

usuario final.

## **Topología**

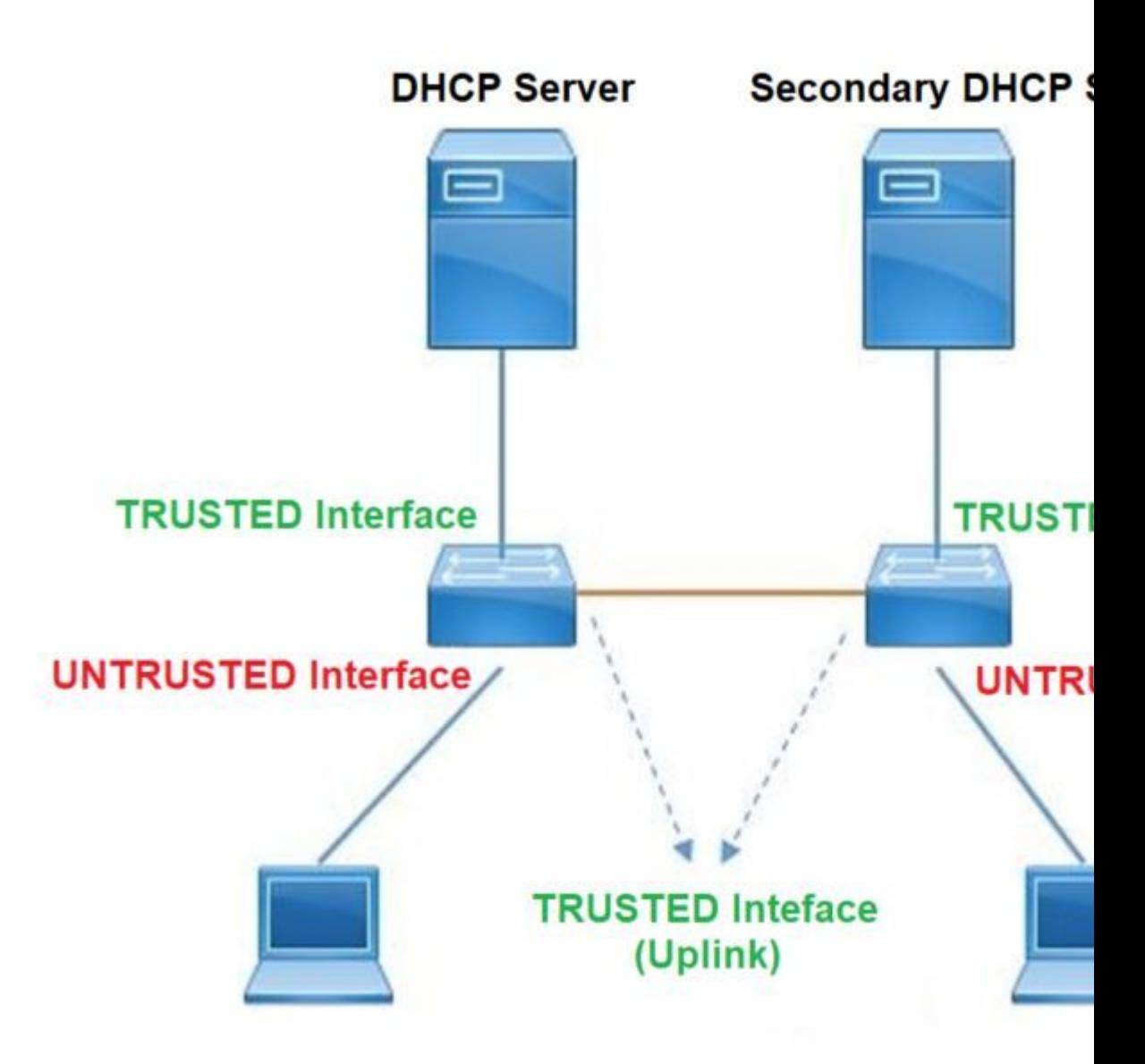

## **Configurar**

Configuración global

### <#root>

- 1. Enable DHCP snooping globally on the switch switch(config)#
- **ip dhcp snooping**
- 2. Designate ports that forward traffic toward the DHCP server as trusted switch(config-if)#

 **(Additional verification)**

- List uplink ports according to the topology, ensure all the uplink ports toward the DHCP server ar

**trusted**

- List the port where the Legitimate DHCP Server is connected (include any Secondary DHCP Server)
- Ensure that no other port is configured as trusted
- 3. Configure DHCP rate limiting on each untrusted port (Optional) switch(config-if)#

**ip dhcp snooping limit rate 10 << ----- 10 packets per second (pps)**

- 4. Enable DHCP snooping in specific VLAN switch(config)#
- **ip dhcp snooping vlan 10**

**<< ----- Allow the switch to snoop the traffic for that specific VLAN**

5. Enable the insertion and removal of option-82 information DHCP packets switch(config)#

**ip dhcp snooping information option**

**<-- Enable insertion of option 82**

switch(config)#

**no ip dhcp snooping information option**

**<-- Disable insertion of option 82**

**### Example ###**

Legitimate DHCP Server Interface and Secondary DHCP Server, if available

**Server Interface**

interface FortyGigabitEthernet1/0/5 switchport mode access switchport mode access vlan 11

**ip dhcp snooping trust**

end

```
Uplink interface
interface FortyGigabitEthernet1/0/10
switchport mode trunk
ip dhcp snooping trust
end
User Interface
  << ----- All interfaces are UNTRUSTED by default
interface FortyGigabitEthernet1/0/2
  switchport access vlan 10
  switchport mode access
ip dhcp snooping limit rate 10
<< ----- Optional
end
```
**Nota:** Para permitir los paquetes de la opción 82, debe habilitar la **opción ip dhcp snooping information option allow-untrusted.**

## **Verificación**

Confirme si DHCP Snooping está habilitado en la VLAN deseada y asegúrese de que las interfaces fiables y no fiables estén bien enumeradas. Si hay una velocidad configurada, asegúrese de que también se muestra.

<#root>

**switch#show ip dhcp snooping**

Switch DHCP snooping is

**enabled**

```
Switch DHCP gleaning is disabled
DHCP snooping is configured on following VLANs:
```
**10-11**

```
DHCP
snooping is operational on following VLANs
:
<<---- Configured and operational on Vlan 10 & 11
10-11
DHCP snooping is configured on the following L3 Interfaces:
Insertion of option 82 is disabled
<<---- Option 82 can not be added to DHCP packet
   circuit-id default format: vlan-mod-port
   remote-id: 00a3.d144.1a80 (MAC)
Option 82 on untrusted port is not allowed
Verification of hwaddr field is enabled
Verification of giaddr field is enabled
DHCP snooping trust/rate is configured on the following Interfaces:
Interface
  Trusted
     Allow option Rate limit (pps)
----------------------- ------- ------------ ---------------- 
FortyGigabitEthernet1/0/2
no
 no 10
<<--- Trust is NOT set on this interface
Custom circuit-ids:
FortyGigabitEthernet1/0/10
 yes
         yes unlimited
<<--- Trust is set on this interface
```
Custom circuit-ids:

Una vez que los usuarios reciben una dirección IP por DHCP, aparecen en esta salida.

- El snooping de DHCP elimina la entrada de la base de datos cuando caduca la concesión de la dirección IP o cuando el switch recibe un mensaje DHCPRELEASE del host.
- Asegúrese de que la información indicada para la dirección MAC del usuario final es correcta.

<#root>

### **c9500#show ip dhcp snooping binding**

MacAddress IpAddress Lease(sec) Type VLAN Interface ------------------ --------------- ---------- ------------- ---- -------------------- 00:A3:D1:44:20:46 10.0.0.3 **85556**

 dhcp-snooping 10 FortyGigabitEthernet1/0/2 Total number of bindings: 1

Esta tabla enumera los diversos comandos que se pueden utilizar para monitorear la información de DHCP Snooping.

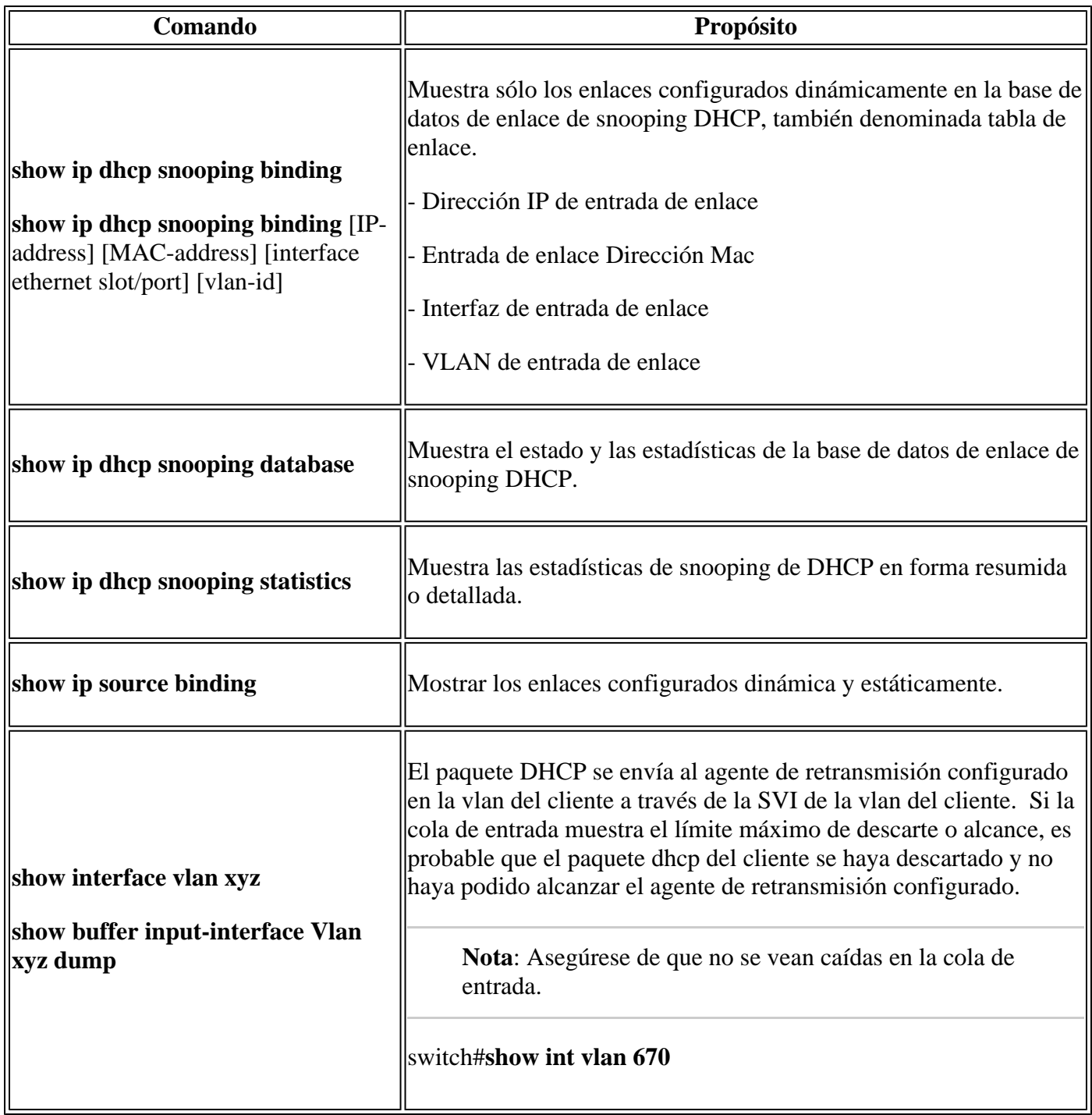

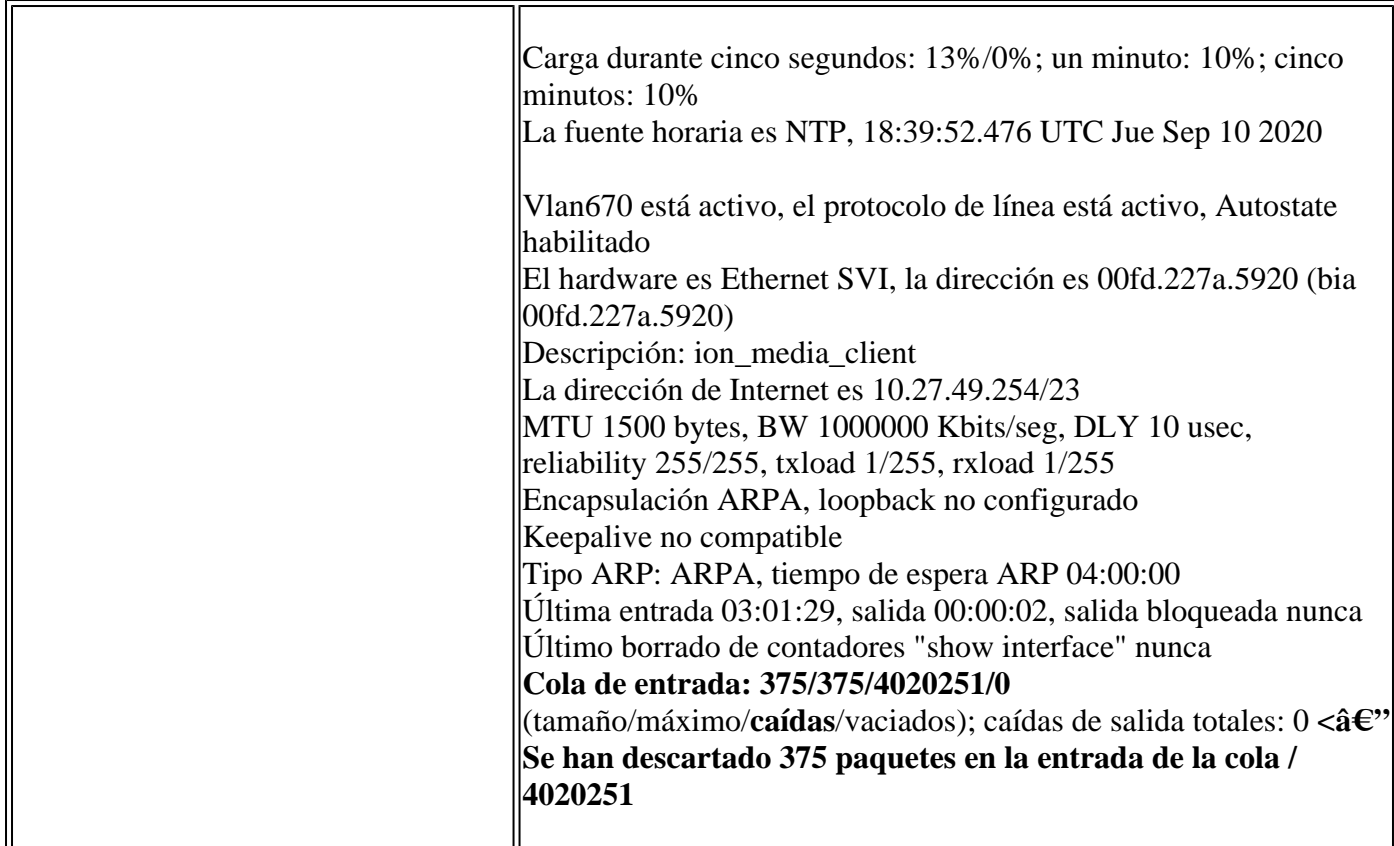

## **Troubleshoot**

## **Solucionar problemas de software**

Verifique lo que recibe el switch. Estos paquetes se procesan en el plano de control de la CPU, así que asegúrese de ver todos los paquetes en la dirección de inyección y punteo, y confirme si la información es correcta.

**Precaución**: utilice los comandos debug con precaución. Tenga en cuenta que muchos comandos debug tienen impacto en la red activa y solo se recomiendan para su uso en un entorno de laboratorio cuando se reproduce el problema.

La característica Depuración condicional permite habilitar selectivamente depuraciones y registros para características específicas basadas en un conjunto de condiciones definidas. Esto es útil para contener información de depuración sólo para hosts o tráfico específicos.

Una condición se refiere a una función o identidad, donde la identidad podría ser una interfaz, una dirección IP o una dirección MAC, etc..

Cómo habilitar la depuración condicional para depuraciones de paquetes y eventos para solucionar problemas de detección DHCP.

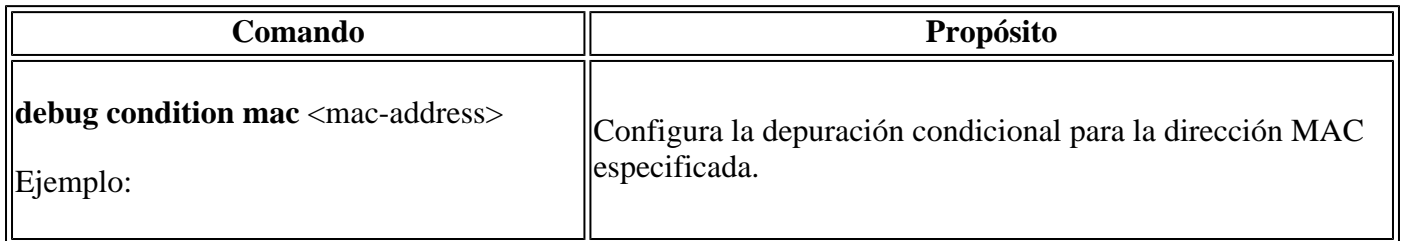

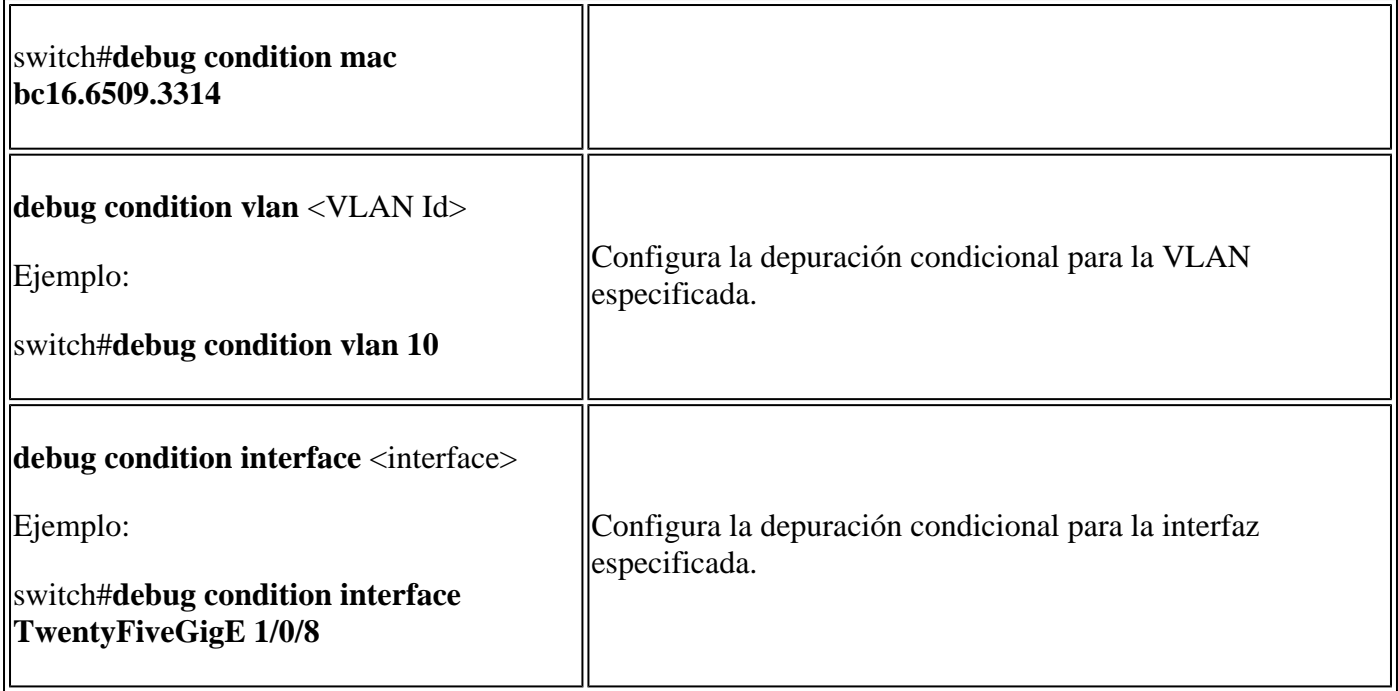

Para depurar DHCP Snooping, utilice los comandos que se muestran en la tabla.

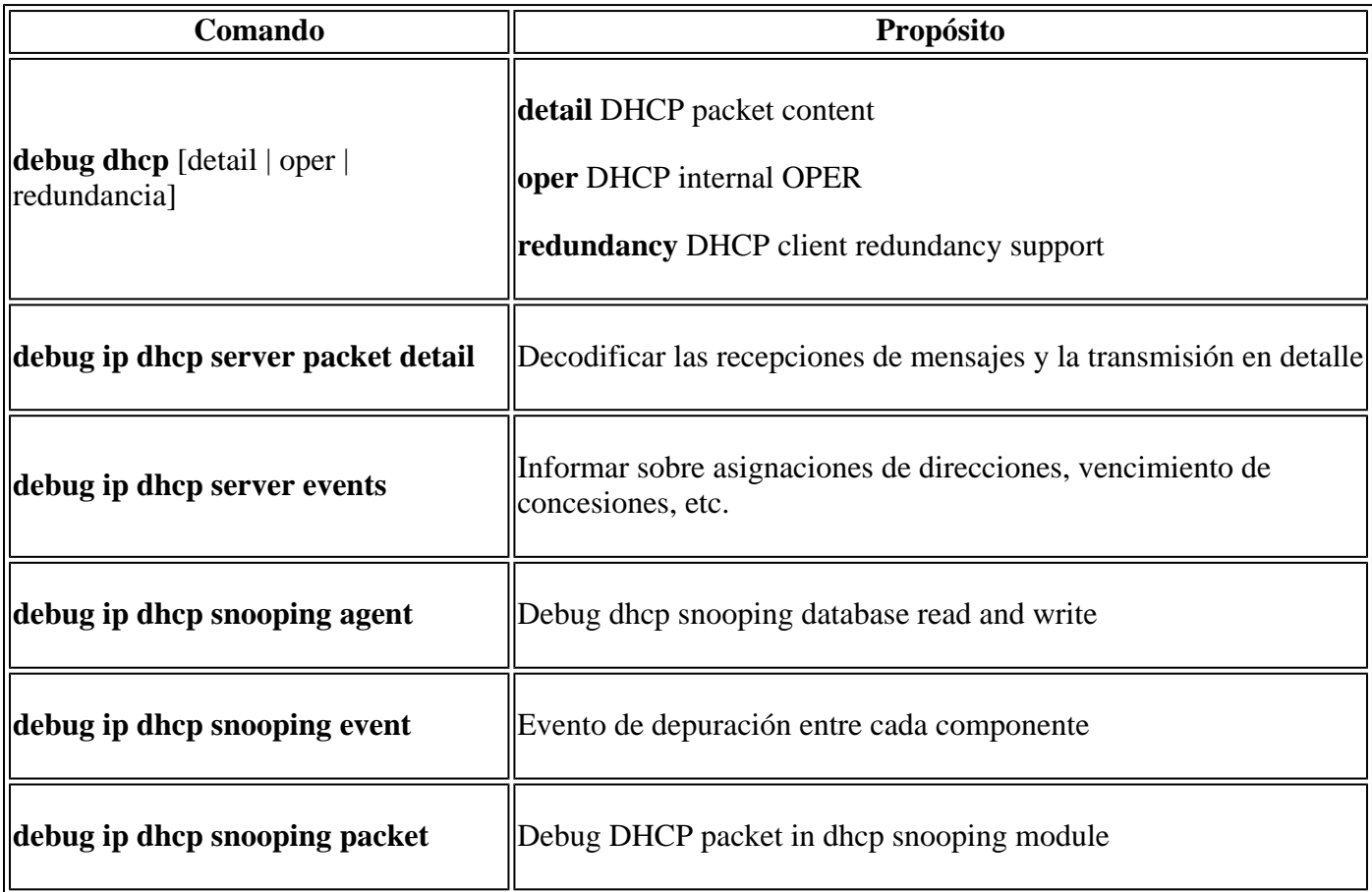

Este es un ejemplo parcial del resultado del comando **debug ip dhcp snooping**.

<#root>

Apr 14 16:16:46.835: DHCP\_SNOOPING: process new DHCP packet, **message type: DHCPDISCOVER, input interface: Fo1/0/2**

, MAC da: ffff.ffff.ffff, MAC

**sa: 00a3.d144.2046,**

IP da: 255.255.255.255, IP sa: 0.0.0.0, DHCP ciaddr: 0.0.0.0, DHCP yiaddr: 0.0.0.0, DHCP siaddr: 0.0.0 Apr 14 16:16:46.835: DHCP\_SNOOPING: bridge packet get invalid mat entry: FFFF.FFFF.FFFF, packet is flood

Apr 14 16:16:48.837: DHCP\_SNOOPING:

**received new DHCP packet from input interface (FortyGigabitEthernet1/0/10)**

Apr 14 16:16:48.837: DHCP\_SNOOPING:

**process new DHCP packet, message type: DHCPOFFER, input interface: Fo1/0/10,**

MAC da: ffff.ffff.ffff, MAC

**sa: 701f.539a.fe46,**

IP da: 255.255.255.255, IP sa: 10.0.0.1, DHCP ciaddr: 0.0.0.0, DHCP yiaddr: 10.0.0.5, DHCP siaddr: 0.0 Apr 14 16:16:48.837: platform lookup dest vlan for input\_if: FortyGigabitEthernet1/0/10, is NOT tunnel, Apr 14 16:16:48.837: DHCP\_SNOOPING: direct forward dhcp replyto output port: FortyGigabitEthernet1/0/2. Apr 14 16:16:48.838: DHCP\_SNOOPING: received new DHCP packet from input interface (FortyGigabitEthernet1 Apr 14 16:16:48.838: Performing rate limit check

Apr 14 16:16:48.838: DHCP\_SNOOPING: process new DHCP packet,

**message type: DHCPREQUEST, input interface: Fo1/0/2,**

MAC da: ffff.ffff.ffff, MAC

**sa: 00a3.d144.2046,**

 IP da: 255.255.255.255, IP sa: 0.0.0.0, DHCP ciaddr: 0.0.0.0, DHCP yiaddr: 0.0.0.0, DHCP siaddr: 0.0.0.0, DHCP giaddr: 0.0.0.0, DHCP chaddr: 00a3.d144.2046, efp\_id: 0, vlan\_id: 10, bootpflag:0x32768(Broadcast) Apr 14 16:16:48.838: DHCP\_SNOOPING: bridge packet get invalid mat entry: FFFF.FFFF.FFFF, packet is flood Apr 14 16:16:48.839: DHCP\_SNOOPING: received new DHCP packet from input interface (FortyGigabitEthernet1

Apr 14 16:16:48.840: DHCP\_SNOOPING: process new DHCP packet,

**message type: DHCPACK, input interface: Fo1/0/10,**

MAC da: ffff.ffff.ffff, MAC

**sa: 701f.539a.fe46,**

IP da: 255.255.255.255, IP

**sa: 10.0.0.1,**

DHCP ciaddr: 0.0.0.0, DHCP yiaddr:  $10.0.0.5$ , DHCP siaddr: 0.0.0.0, DHCP giaddr: 0.0.0.0, DHCP chaddr: 0 Apr 14 16:16:48.840: DHCP\_SNOOPING: add binding on port FortyGigabitEthernet1/0/2 ckt\_id 0 FortyGigabitEthernet1/0/2 Apr 14 16:16:48.840: DHCP\_SNOOPING: added entry to table (index 331)

Apr 14 16:16:48.840:

**DHCP\_SNOOPING: dump binding entry: Mac=00:A3:D1:44:20:46 Ip=10.0.0.5**

Lease=86400 Type=dhcp-snooping

**Vlan=10 If=FortyGigabitEthernet1/0/2**

Apr 14 16:16:48.840: No entry found for mac(00a3.d144.2046) vlan(10) FortyGigabitEthernet1/0/2 Apr 14 16:16:48.840: host tracking not found for update add dynamic (10.0.0.5, 0.0.0.0, 00a3.d144.2046) Apr 14 16:16:48.840: platform lookup dest vlan for input\_if: FortyGigabitEthernet1/0/10, is NOT tunnel, Apr 14 16:16:48.840: DHCP\_SNOOPING: direct forward dhcp replyto output port: FortyGigabitEthernet1/0/2.

**Precaución**: utilice los comandos debug con precaución. Tenga en cuenta que muchos **comandos debug** tienen impacto en la red activa y solo se recomiendan para su uso en un entorno de laboratorio cuando se reproduce el problema.

Pasos de resumen

- 1. enable
- 2. debug platform condition mac {mac-address }
- 3. debug platform condition start
- 4. show platform condition OR show debug
- 5. debug platform condition stop
- 6. show platform software trace message ios R0 reverse | include DHCP
- 7. clear platform condition all

### PASOS DETALLADOS

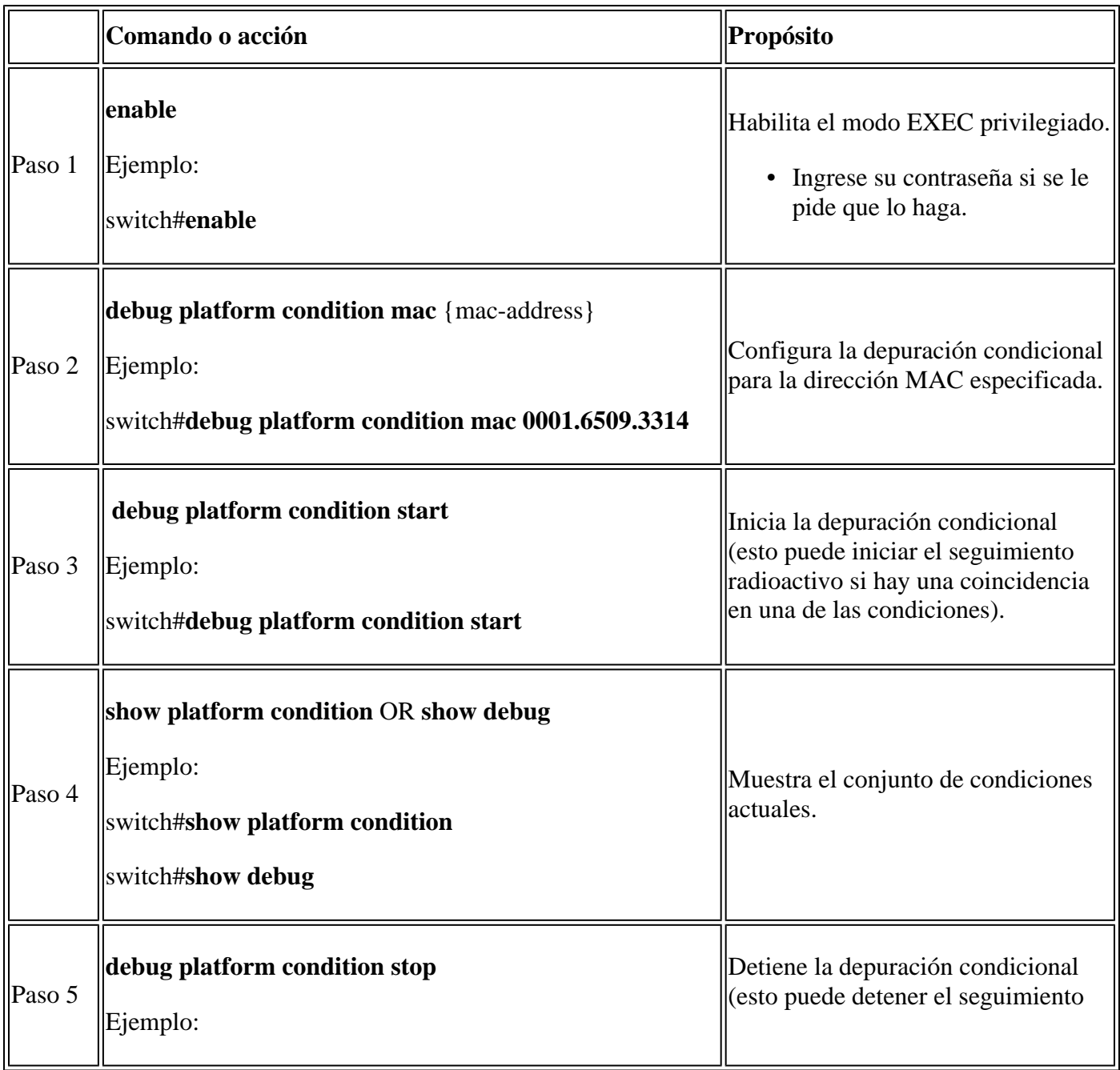

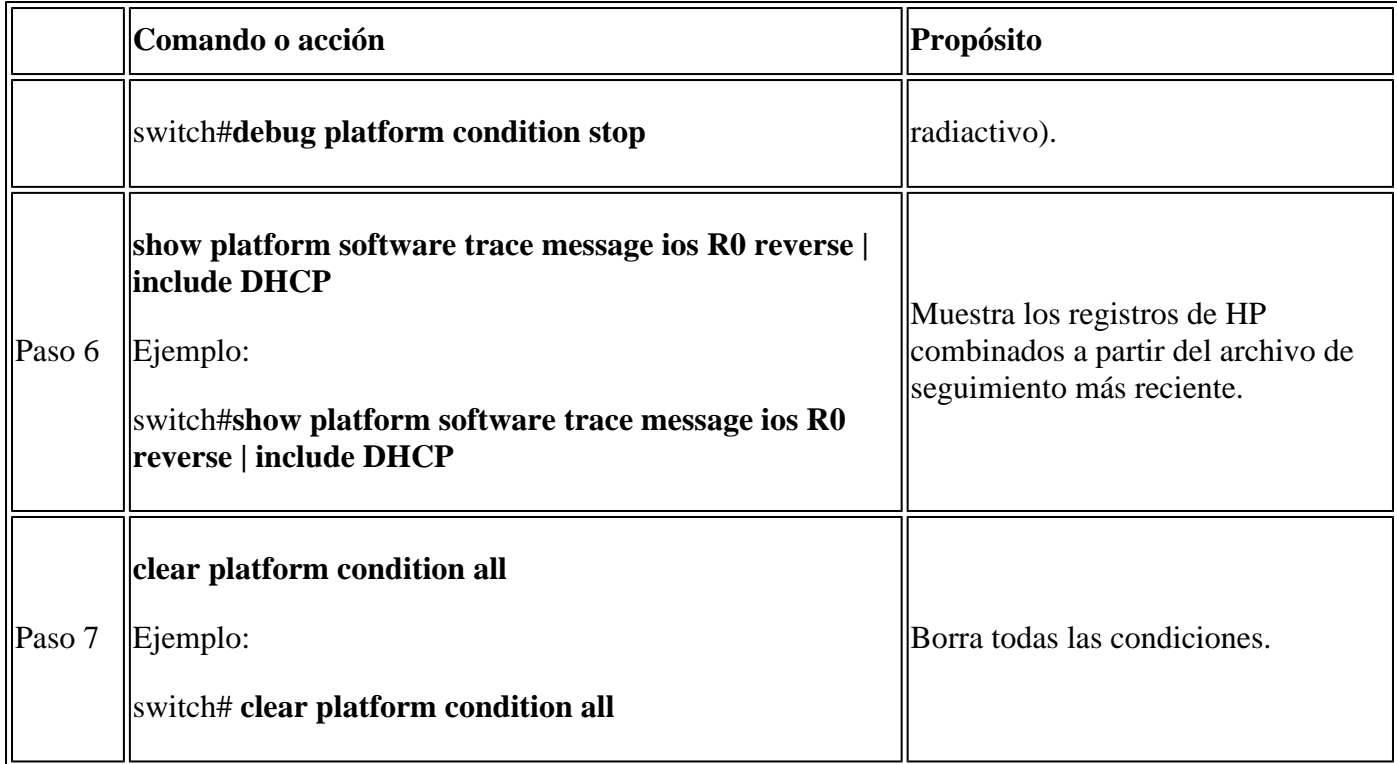

Este es un ejemplo parcial de salida de ejemplo de la **dplataforma de depuración comando dhcp-snoop all**.

#### <#root>

**debug platform dhcp-snoop all**

DHCP Server UDP port

**(67)**

DHCP Client UDP port

**(68)**

### **RELEASE**

Apr 14 16:44:18.629: pak->vlan\_id = 10 Apr 14 16:44:18.629: dhcp packet src\_ip(10.0.0.6) dest\_ip(10.0.0.1) src\_udp(68) dest\_udp(67) src\_mac(00a Apr 14 16:44:18.629: ngwc\_dhcpsn\_process\_pak(305): Packet handedover to SISF on vlan 10 Apr 14 16:44:18.629: dhcp pkt processing routine is called for pak with SMAC = 00a3.d144.2046{mac} and 9.

#### **DISCOVER**

Apr 14 16:44:24.637: dhcp packet src\_ip(0.0.0.0) dest\_ip(255.255.255.255) src\_udp(68) dest\_udp(67) src\_r Apr 14 16:44:24.637: ngwc\_dhcpsn\_process\_pak(305): Packet handedover to SISF on vlan 10 Apr 14 16:44:24.637: dhcp pkt processing routine is called for pak with SMAC = 00a3.d144.2046{mac} and 9. Apr 14 16:44:24.637: sending dhcp packet out after processing with SMAC = 00a3.d144.2046{mac} and SRC\_AD Apr 14 16:44:24.638: pak->vlan\_id = 10

#### **OFFER**

Apr 14 16:44:24.638: dhcp packet src\_ip(10.0.0.1) dest\_ip(255.255.255.255) src\_udp(67) dest\_udp(68) src\_ Apr 14 16:44:24.638: ngwc\_dhcpsn\_process\_pak(305): Packet handedover to SISF on vlan 10 Apr 14 16:44:24.638: dhcp pkt processing routine is called for pak with SMAC = 701f.539a.fe46{mac} and

#### **REQUEST**

Apr 14 16:44:24.638: ngwc\_dhcpsn\_process\_pak(284): Packet handedover to SISF on vlan 10 c9500#dhcp pkt processing routine is called for pak with SMAC =  $0a3.d144.2046{mac}$  and SRC\_ADDR =  $0.0.0$ 

#### **ACK**

```
Apr 14 16:44:24.640: dhcp paket src_ip(10.10.10.1) dest_ip(255.255.255.255) src_udp(67) dest_udp(68) si
Apr 14 16:44:24.640: ngwc_dhcpsn_process_pak(284): Packet handedover to SISF on vlan 10dhcp pkt process:
```
Esta tabla enumera los diversos comandos que se pueden utilizar para depurar DHCP Snooping en la plataforma.

**Precaución**: utilice los comandos debug con precaución. Tenga en cuenta que muchos comandos debug tienen un impacto en la red activa, y solo se recomiendan para su uso en un entorno de laboratorio cuando se reproduce el problema.

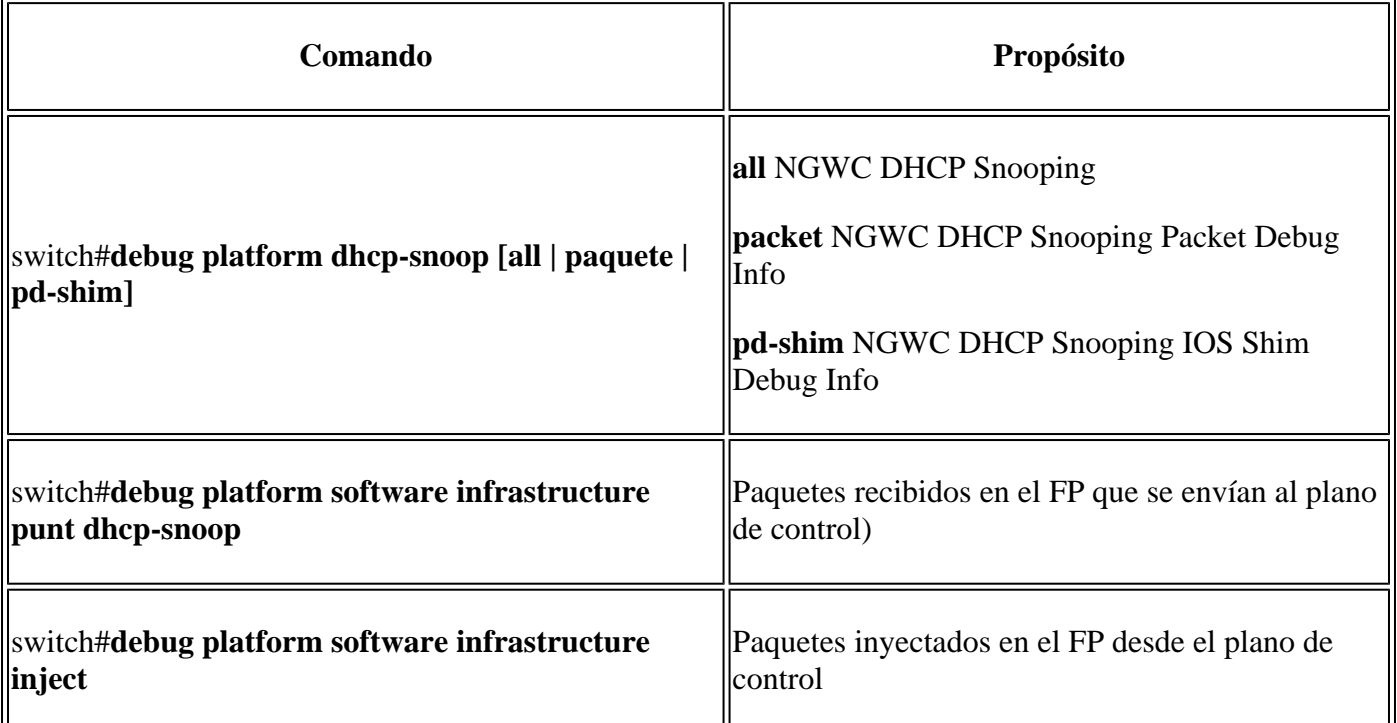

### **Solución de problemas de tráfico de ruta/punto (CPU)**

Verifique desde la perspectiva de la FED qué tráfico se recibe en cada cola de la CPU (la detección DHCP es un tipo de tráfico que procesa el plano de control).

• Cuando el tráfico entra en el switch, se envía a la CPU en la dirección PUNT y se envía a la cola de

**snoop dhcp**.

Una vez que el tráfico es procesado por el switch, el tráfico sale a través de la dirección INJECT. Los • paquetes de OFERTA DHCP y ACK caen en la cola de control/heredada L2.

<#root>

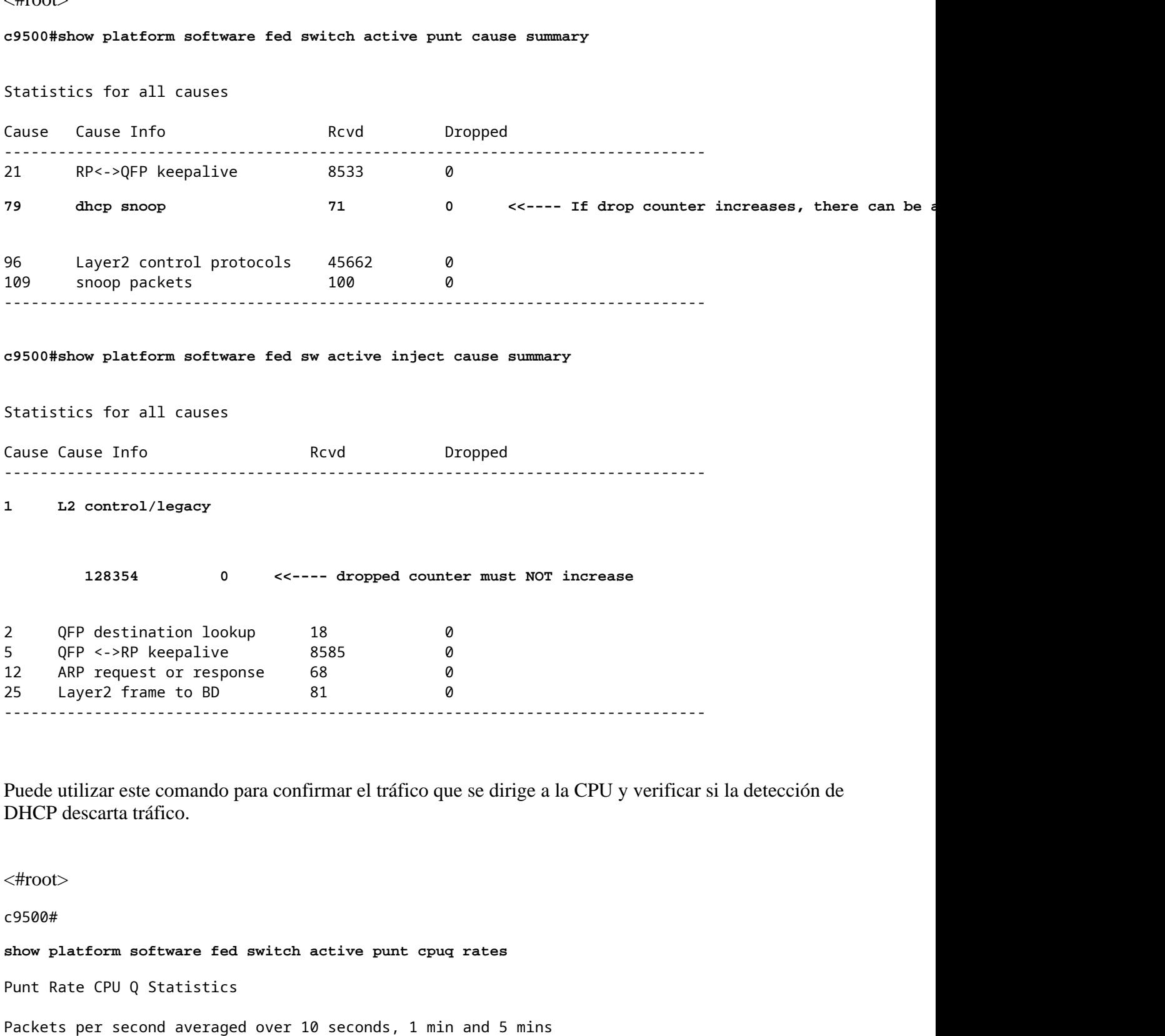

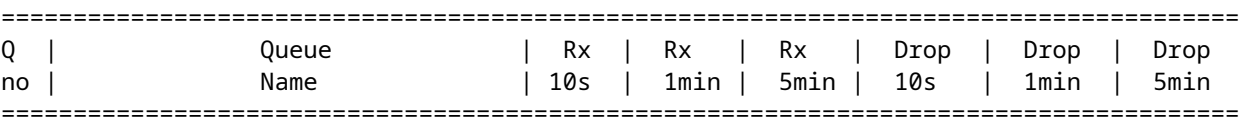

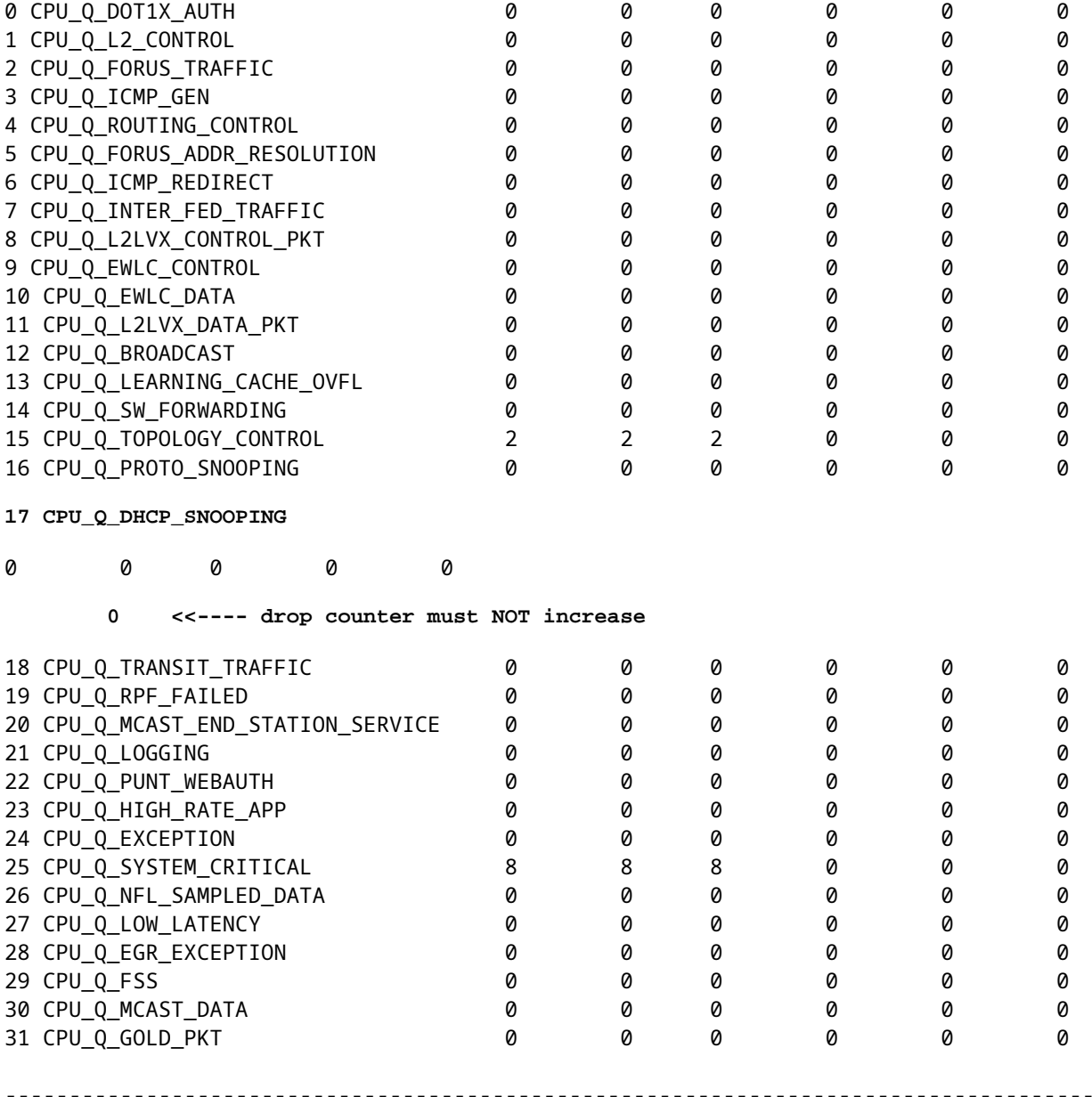

## **Solucionar problemas de hardware**

Controlador de motor de reenvío (FED)

La FED es el controlador que programa el ASIC. Los comandos FED se utilizan para verificar que los estados de hardware y software coinciden.

Obtenga el valor DI\_Handle

• El identificador de ID hace referencia al índice de destino para un puerto específico.

<#root>

**c9500#show platform software fed switch active security-fed dhcp-snoop vlan vlan-id 10**

```
Platform Security DHCP Snooping Vlan Information
```
**Value of Snooping DI handle**

is::

**0x7F7FAC23E438 <<---- If DHCP Snooping is not enabled the hardware handle can not be present**

Port Trust Mode ---------------------------------------------------------------------------------- FortyGigabitEthernet1/0/10  **trust <<---- Ensure TRUSTED ports are listed**

Verifique la asignación de ifm para determinar el Asic y el Núcleo de los puertos.

• IFM es un índice de interfaz interna asignado a un puerto/núcleo/básico específico.

<#root>

#### **c9500#show platform software fed switch active ifm mappings**

Interface TF\_ID Inst Asic Core Port SubPort Mac Cntx LPN GPN Type Active FortyGigabitEthernet1/0/10 **0xa** 3 **1 1** 1 0 4 4 2 2 NIF Y

Utilice DI\_Handle para obtener el índice de hardware.

<#root>

**c9500#show platform hardware fed switch active fwd-asic abstraction print-resource-handle 0x7F7FAC23E438**

 $\Omega$ 

```
Handle:0x7f7fac23e438 Res-Type:ASIC_RSC_DI Res-Switch-Num:255 Asic-Num:255 Feature-ID:AL_FID_DHCPSNOOPIN
priv_ri/priv_si Handle: (nil)Hardware Indices/Handles:
```
**index0:0x5f03**

```
 mtu_index/l3u_ri_index0:0x0 index1:0x5f03 mtu_index/l3u_ri_index1:0x0 index2:0x5f03 mtu_index/l3u_ri_index2:0x0 index3:0x5f03 mtu_index/l3u_ri_index3:0x0 
<SNIP>
```
**<-- Index is 0x5f03**

Convierta de hexadecimal el valor de índice 0x5f03 a decimal.

 $0x5f03 = 24323$ 

Utilice este valor de índice en decimal y los valores ASIC y Core en este comando para ver qué indicadores se establecen para el puerto.

<#root>

```
c9500#show platform hardware fed switch 1 fwd-asic regi read register-name SifDestinationIndexTable-24323
 asic
1
  core
1
For asic 1 core 1
Module 0 - SifDestinationIndexTable[0][
24323
]
<-- the decimal hardware index matches 0x5f03 = 24323
copySegment0 :
0x1 <<---- If you find this as 0x0, means that the traffic is not forwarded out of this port. (refer to
 CSCvi39202)copySegment1 : 0x1
dpuSegment0 : 0x0
dpuSegment1 : 0x0
ecUnicast : 0x0
etherChannel0 : 0x0
etherChannel1 : 0x0
hashPtr1 : 0x0
stripSegment : 0x0
Asegúrese de que DHCP Snooping esté habilitado para la VLAN específica.
<#root>
c9500#show platform software fed switch 1 vlan 10
VLAN Fed Information
Vlan Id IF Id Contact LE Handle Contact STP Handle Contact L3 IF Handle SVI IF
 ----------------------------------------------------------------------------------------------------
10 0x0000000000420011
0x00007f7fac235fa8
 0x00007f7fac236798 0x0000000000000000 0x0000000000000000 15
```
c9500#

**show platform hardware fed switch active fwd-asic abstraction print-resource-handle**

**0x00007f7fac235fa8 1 <<---- Last number might be 1 or 0, 1 means detailed, 0 means brief output**

Handle:0x7f7fac235fa8 Res-Type:ASIC\_RSC\_VLAN\_LE Res-Switch-Num:255 Asic-Num:255 Feature-ID:AL\_FID\_L2 Lkp priv\_ri/priv\_si Handle: (nil)Hardware Indices/Handles: index0:0xf mtu\_index/l3u\_ri\_index0:0x0 sm handle Cookie length: 56 00 00 00 00 00 00 00 00 0a 00 00 00 00 00 00 00 00 00 00 00 00 00 00 00 00 00 00 00 00 00 00 00 00 00 00 00 00 00 00 00 00 00 00 00 00 00 00 00 00 00 00 00 00 00 00 00

Detailed Resource Information (ASIC\_INSTANCE# 0) ----------------------------------------

LEAD\_VLAN\_IGMP\_MLD\_SNOOPING\_ENABLED\_IPV4 value 1 Pass <<---- Verify the highlighted values, if any are

LEAD\_VLAN\_IGMP\_MLD\_SNOOPING\_ENABLED\_IPV6 value 0 Pass

**LEAD\_VLAN\_ARP\_OR\_ND\_SNOOPING\_ENABLED\_IPV4 value 1 Pass**

LEAD\_VLAN\_ARP\_OR\_ND\_SNOOPING\_ENABLED\_IPV6 value 1 Pass LEAD\_VLAN\_BLOCK\_L2\_LEARN value 0 Pass LEAD\_VLAN\_CONTENT\_MATCHING\_ENABLED value 0 Pass LEAD\_VLAN\_DEST\_MOD\_INDEX\_TVLAN\_LE value 0 Pass

**LEAD\_VLAN\_DHCP\_SNOOPING\_ENABLED\_IPV4 value 1 Pass**

LEAD\_VLAN\_DHCP\_SNOOPING\_ENABLED\_IPV6 value 1 Pass LEAD\_VLAN\_ENABLE\_SECURE\_VLAN\_LEARNING\_IPV4 value 0 Pass LEAD\_VLAN\_ENABLE\_SECURE\_VLAN\_LEARNING\_IPV6 value 0 Pass LEAD\_VLAN\_EPOCH value 0 Pass LEAD\_VLAN\_L2\_PROCESSING\_STP\_TCN value 0 Pass LEAD VLAN L2FORWARD IPV4 MULTICAST PKT value 0 Pass LEAD\_VLAN\_L2FORWARD\_IPV6\_MULTICAST\_PKT value 0 Pass LEAD\_VLAN\_L3\_IF\_LE\_INDEX\_PRIO value 0 Pass LEAD\_VLAN\_L3IF\_LE\_INDEX value 0 Pass LEAD\_VLAN\_LOOKUP\_VLAN value 15 Pass LEAD\_VLAN\_MCAST\_LOOKUP\_VLAN value 15 Pass LEAD\_VLAN\_RIET\_OFFSET value 4095 Pass LEAD VLAN\_SNOOPING\_FLOODING\_ENABLED\_IGMP\_OR\_MLD\_IPV4\_value 1 Pass LEAD\_VLAN\_SNOOPING\_FLOODING\_ENABLED\_IGMP\_OR\_MLD\_IPV6\_value 1 Pass LEAD\_VLAN\_SNOOPING\_PROCESSING\_STP\_TCN\_IGMP\_OR\_MLD\_IPV4 value 0 Pass LEAD\_VLAN\_SNOOPING\_PROCESSING\_STP\_TCN\_IGMP\_OR\_MLD\_IPV6 value 0 Pass LEAD\_VLAN\_VLAN\_CLIENT\_LABEL value 0 Pass LEAD\_VLAN\_VLAN\_CONFIG value 0 Pass LEAD\_VLAN\_VLAN\_FLOOD\_ENABLED value 0 Pass LEAD\_VLAN\_VLAN\_ID\_VALID value 1 Pass LEAD\_VLAN\_VLAN\_LOAD\_BALANCE\_GROUP value 15 Pass LEAD\_VLAN\_VLAN\_ROLE value 2 Pass LEAD\_VLAN\_VLAN\_FLOOD\_MODE\_BITS value 3 Pass LEAD VLAN LVX VLAN value 0 Pass LEAD\_VLAN\_EGRESS\_DEJAVU\_CANON value 0 Pass LEAD\_VLAN\_EGRESS\_INGRESS\_VLAN\_MODE value 0 Pass LEAD\_VLAN\_EGRESS\_LOOKUP\_VLAN value 0 Pass LEAD VLAN EGRESS LVX VLAN value 0 Pass LEAD\_VLAN\_EGRESS\_SGACL\_DISABLED value 3 Pass

LEAD\_VLAN\_EGRESS\_VLAN\_CLIENT\_LABEL value 0 Pass LEAD\_VLAN\_EGRESS\_VLAN\_ID\_VALID value 1 Pass LEAD VLAN EGRESS VLAN LOAD BALANCE GROUP value 15 Pass LEAD\_VLAN\_EGRESS\_INTRA\_POD\_BCAST value 0 Pass

**LEAD\_VLAN\_EGRESS\_DHCP\_SNOOPING\_ENABLED\_IPV4 value 1 Pass**

LEAD\_VLAN\_EGRESS\_DHCP\_SNOOPING\_ENABLED\_IPV6 value 1 Pass LEAD\_VLAN\_EGRESS\_VXLAN\_FLOOD\_MODE value 0 Pass LEAD\_VLAN\_MAX value 0 Pass  $<$ SNIP $>$ 

匠

Esta tabla enumera los diversos comandos comunes de Punject show/debug que se pueden utilizar para rastrear la trayectoria del paquete DHCP en una red activa.

╗

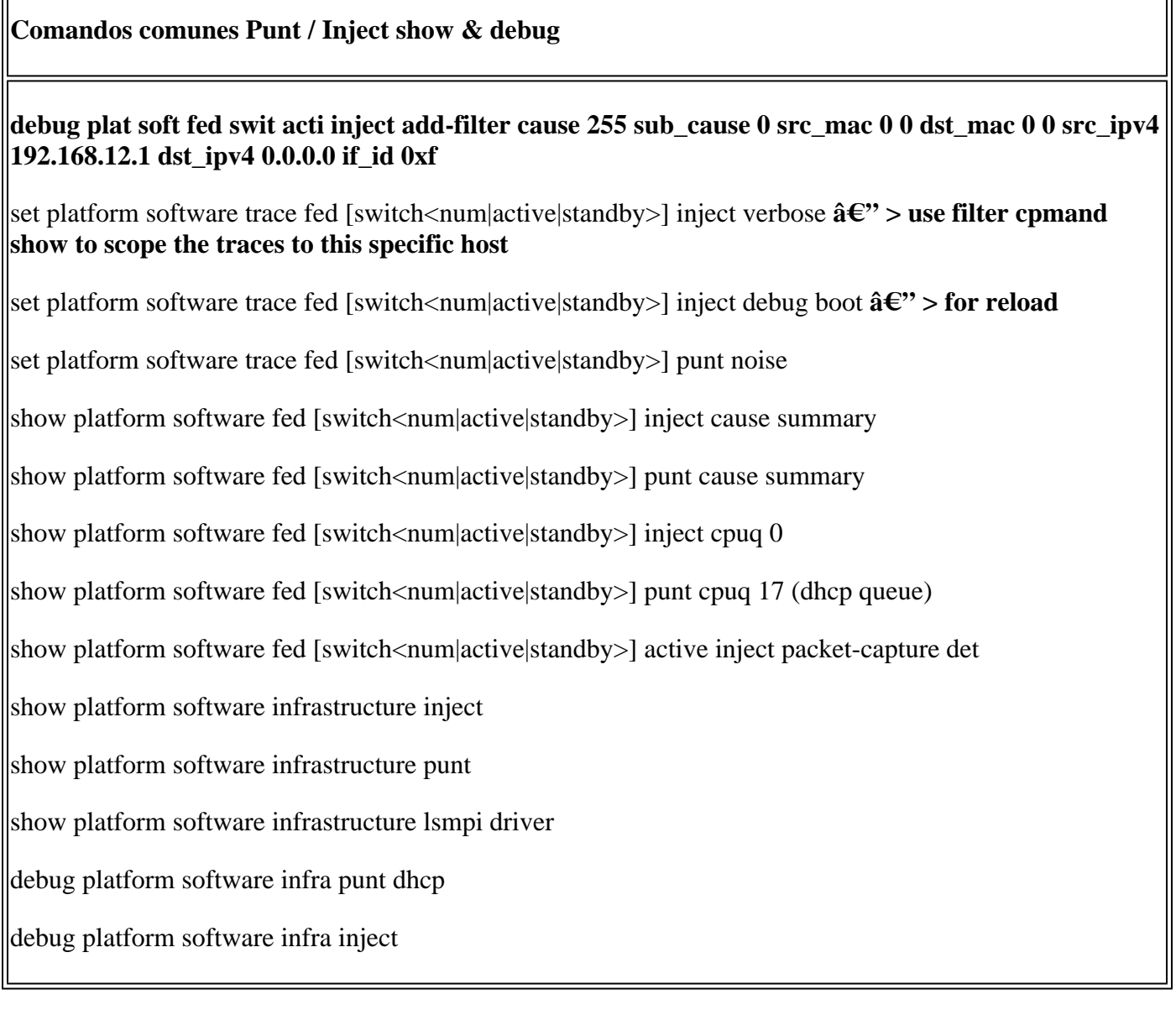

Estos comandos son útiles para verificar si se recibe algún paquete DHCP para un cliente en particular.

- Esta función le permite capturar toda la comunicación de snooping DHCP asociada con una dirección MAC de cliente dada que es procesada por la CPU a través del software IOS-DHCP.
- Esta funcionalidad es compatible con el tráfico IPv4 e IPv6.

• Esta función se activa automáticamente.

**Importante**: estos comandos están disponibles en Cisco IOS XE Gibraltar 16.12.X.

switch#**show platform dhcpsnooping client stats** {mac-address}

switch#**show platform dhcpv6snooping ipv6 client stats** {mac-address}

<#root>

C9300#

**show platform dhcpsnooping client stats 0000.1AC2.C148**

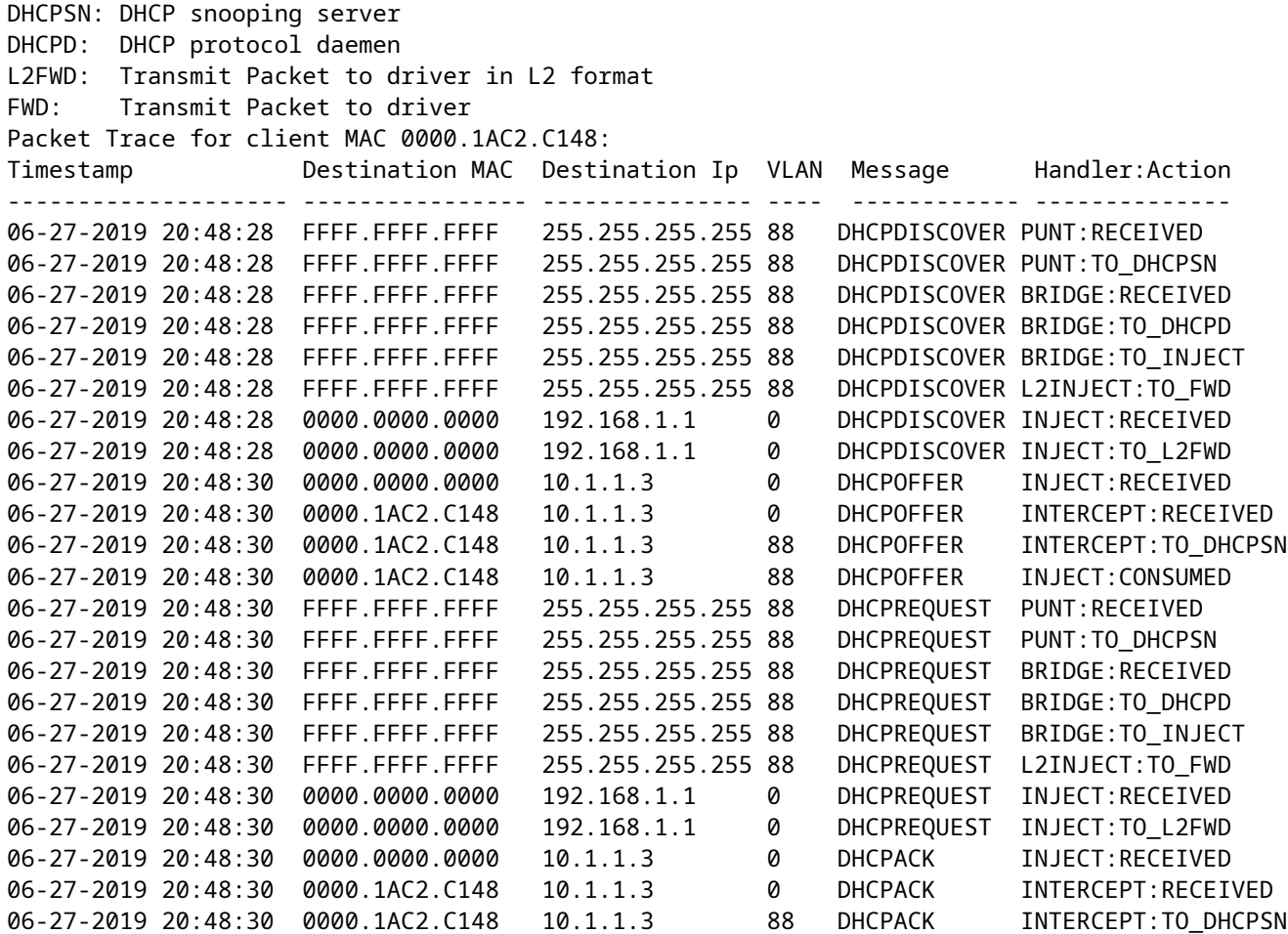

Utilice estos comandos para borrar el seguimiento.

switch#**clear platform dhcpsnooping pkt-trace ipv4**

switch#**clear platform dhcpsnooping pkt-trace ipv6**

## **Captura de paquetes de ruta de CPU**

Confirme si los paquetes de indagación DHCP llegan y salen del plano de control correctamente.

**Nota**: Para obtener referencias adicionales sobre cómo utilizar la herramienta de captura de CPU del controlador del motor de reenvío, consulte la sección Lectura adicional.

<#root>

```
debug platform software fed
```

```
[switch<num|active|standby>]
```
**punt/inject**

packet-capture start

```
debug platform software fed
```

```
[switch<num|active|standby>]
```
**punt/inject**

packet-capture stop

```
show platform software fed
```

```
[switch<num|active|standby>]
```
**punt/inject**

packet-capture brief

### **### PUNT ###**

### **DISCOVER**

```
------ Punt Packet Number: 16, Timestamp: 2021/04/14 19:10:09.924 ------
interface :
```
#### **physical: FortyGigabitEthernet1/0/2**

```
[if-id: 0x0000000a], pal: FortyGigabitEthernet1/0/2 [if-id: 0x0000000a]
metadata : cause: 79
```
**[dhcp snoop],**

sub-cause: 11, q-no: 17, linktype: MCP LINK TYPE IP [1] ether hdr : dest mac: ffff.ffff.ffff.

**src mac: 00a3.d144.2046**

ether hdr : ethertype: 0x0800 (IPv4) ipv4 hdr : dest ip: 255.255.255.255, src ip: 0.0.0.0 ipv4 hdr : packet len: 347, ttl: 255, protocol: 17 (UDP) udp hdr : dest port:

**67**

, src port:

```
68
```
### **OFFER**

```
------ Punt Packet Number: 23, Timestamp: 2021/04/14 19:10:11.926 ------
interface :
physical: FortyGigabitEthernet1/0/10
[if-id: 0x00000012], pal: FortyGigabitEthernet1/0/10 [if-id: 0x00000012]
metadata : cause: 79
 [dhcp snoop]
, sub-cause: 11, q-no: 17, linktype: MCP_LINK_TYPE_IP [1]
ether hdr : dest mac: ffff.ffff.ffff,
src mac: 701f.539a.fe46
ether hdr : vlan: 10, ethertype: 0x8100
ipv4 hdr : dest ip: 255.255.255.255,
src ip: 10.0.0.1
ipv4 hdr : packet len: 330, ttl: 255, protocol: 17 (UDP)
udp hdr : dest port:
68
, src port:
67
REQUEST
------ Punt Packet Number: 24, Timestamp: 2021/04/14 19:10:11.927 ------
interface :
physical: FortyGigabitEthernet1/0/2
[if-id: 0x0000000a], pal: FortyGigabitEthernet1/0/2 [if-id: 0x0000000a]
metadata : cause: 79
[dhcp snoop]
, sub-cause: 11, q-no: 17, linktype: MCP_LINK_TYPE_IP [1]
ether hdr : dest mac: ffff.ffff.ffff,
```
**src mac: 00a3.d144.2046**

ether hdr : ethertype: 0x0800 (IPv4)

```
ipv4 hdr : dest ip: 255.255.255.255, src ip: 0.0.0.0
ipv4 hdr : packet len: 365, ttl: 255, protocol: 17 (UDP)
udp hdr : dest port:
67
, src port:
  68
ACK
------ Punt Packet Number: 25, Timestamp: 2021/04/14 19:10:11.929 ------
interface :
physical: FortyGigabitEthernet1/0/10
[if-id: 0x00000012], pal: FortyGigabitEthernet1/0/10 [if-id: 0x00000012]
metadata : cause: 79
[dhcp snoop]
, sub-cause: 11, q-no: 17, linktype: MCP_LINK_TYPE_IP [1]
ether hdr : dest mac: ffff.ffff.ffff,
src mac: 701f.539a.fe46
ether hdr : vlan: 10, ethertype: 0x8100
ipv4 hdr : dest ip: 255.255.255.255,
src ip: 10.0.0.1
ipv4 hdr : packet len: 330, ttl: 255, protocol: 17 (UDP)
udp hdr : dest port:
 68
, src port:
67
### INJECT ###
DISCOVER
------ Inject Packet Number: 33, Timestamp: 2021/04/14 19:53:01.273 ------
interface : pal:
FortyGigabitEthernet1/0/2
  [if-id: 0x0000000a]
metadata : cause: 25 [Layer2 frame to BD], sub-cause: 1, q-no: 0, linktype: MCP_LINK_TYPE_IP [1]
ether hdr : dest mac: ffff.ffff.ffff,
```
ether hdr : ethertype: 0x0800 (IPv4) ipv4 hdr : dest ip: 255.255.255.255, src ip: 0.0.0.0 ipv4 hdr : packet len: 347, ttl: 255, protocol: 17 (UDP) udp hdr : dest port: **67** , src port: **68 OFFER** ------ Inject Packet Number: 51, Timestamp: 2021/04/14 19:53:03.275 ----- interface : pal: **FortyGigabitEthernet1/0/2** [if-id: 0x0000000a] metadata : cause: 1 [L2 control/legacy], sub-cause: 0, q-no: 0, linktype: MCP\_LINK\_TYPE\_LAYER2 [10] ether hdr : dest mac: ffff.ffff.ffff, **src mac: 701f.539a.fe46** ether hdr : ethertype: 0x0800 (IPv4) ipv4 hdr : dest ip: 255.255.255.255, **src ip: 10.0.0.1** ipv4 hdr : packet len: 330, ttl: 255, protocol: 17 (UDP) udp hdr : dest port: **68,** src port: **67 REQUEST** ------ Inject Packet Number: 52, Timestamp: 2021/04/14 19:53:03.276 ----- interface : pal: **FortyGigabitEthernet1/0/2** [if-id: 0x0000000a] metadata : cause: 25 [Layer2 frame to BD], sub-cause: 1, q-no: 0, linktype: MCP\_LINK\_TYPE\_IP [1] ether hdr : dest mac: ffff.ffff.ffff, **src mac: 00a3.d144.2046** ether hdr : ethertype: 0x0800 (IPv4) ipv4 hdr : dest ip: 255.255.255.255, src ip: 0.0.0.0

ipv4 hdr : packet len: 365, ttl: 255, protocol: 17 (UDP)

```
udp hdr : dest port:
 67
, src port:
68
ACK
------ Inject Packet Number: 53, Timestamp: 2021/04/14 19:53:03.278 ------
interface : pal:
FortyGigabitEthernet1/0/2
 [if-id: 0x0000000a]
metadata : cause: 1 [L2 control/legacy], sub-cause: 0, q-no: 0, linktype: MCP_LINK_TYPE_LAYER2 [10]
ether hdr : dest mac: ffff.ffff.ffff,
src mac: 701f.539a.fe46
ether hdr : ethertype: 0x0800 (IPv4)
ipv4 hdr : dest ip: 255.255.255.255,
src ip: 10.0.0.1
ipv4 hdr : packet len: 330, ttl: 255, protocol: 17 (UDP)
udp hdr : dest port:
68
, src port:
67
```
## **Seguimientos útiles**

Estos son seguimientos binarios que muestran eventos por proceso o componente. En este ejemplo, los seguimientos muestran información sobre el componente dhcpsn.

• Los seguimientos se pueden girar manualmente, lo que significa que puede crear un nuevo archivo antes de comenzar a solucionar problemas para que contenga información más limpia.

<#root>

9500#

**request platform software trace rotate all**

9500#

```
set platform software trace fed [switch
```
 **] dhcpsn verbose**

**c9500#show logging proc fed internal | inc dhcp**

#### **<<---- DI\_Handle must match with the output which retrieves the DI handle**

2021/04/14 19:24:19.159536 {fed\_F0-0}{1}: [dhcpsn] [17035]: (info):

**VLAN event on vlan 10, enabled 1**

2021/04/14 19:24:19.159975 {fed\_F0-0}{1}: [dhcpsn] [17035]: (debug): Program trust ports for this vlan 2021/04/14 19:24:19.159978 {fed\_F0-0}{1}: [dhcpsn] [17035]: (debug):

**GPN (10) if\_id (0x0000000000000012) <<---- if\_id must match with the TRUSTED port**

```
2021/04/14 19:24:19.160029 {fed_F0-0}{1}: [dhcpsn] [17035]: (debug): trusted_if_q size=1 for vlan=10
2021/04/14 19:24:19.160041 {fed_F0-0}{1}: [dhcpsn] [17035]: (ERR): update ri has failed vlanid[10]
2021/04/14 19:24:19.160042 {fed_F0-0}{1}: [dhcpsn] [17035]: (debug): vlan mode changed to enable
2021/04/14 19:24:27.507358 {fed_F0-0}{1}: [dhcpsn] [23451]: (debug): get di for vlan_id 10
2021/04/14 19:24:27.507365 {fed_F0-0}{1}: [dhcpsn] [23451]: (debug): Allocated rep_ri for vlan_id 10
2021/04/14 19:24:27.507366 {fed_F0-0}{1}: [inject] [23451]: (verbose): Changing di_handle from 0x7f7fac3
```
#### **0x7f7fac23e438**

```
 by dhcp snooping 
2021/04/14 19:24:27.507394 {fed_F0-0}{1}: [inject] [23451]: (debug): TX: getting REP RI from dhcpsn fail
2021/04/14 19:24:29.511774 {fed_F0-0}{1}: [dhcpsn] [23451]: (debug): get di for vlan_id 10
2021/04/14 19:24:29.511780 {fed_F0-0}{1}: [dhcpsn] [23451]: (debug): Allocated rep_ri for vlan_id 10
2021/04/14 19:24:29.511780 {fed_F0-0}{1}: [inject] [23451]: (verbose): Changing di_handle from 0x7f7fac3
```
#### **0x7f7fac23e438**

 by dhcp snooping 2021/04/14 19:24:29.511802 {fed\_F0-0}{1}: [inject] [23451]: (debug): TX: getting REP RI from dhcpsn fail

**c9500#set platform software trace fed [switch**

```
c9500#show logging proc fed internal | inc dhcp
```
2021/04/14 20:13:56.742637 {fed\_F0-0}{1}: [dhcpsn] [17035]: (info):

**VLAN event on vlan 10**

, enabled 0 2021/04/14 20:13:56.742783 {fed\_F0-0}{1}: [dhcpsn] [17035]: (debug): vlan mode changed to disable 2021/04/14 20:14:13.948214 {fed\_F0-0}{1}: [dhcpsn] [17035]: (info): VLAN event on vlan 10, enabled 1 2021/04/14 20:14:13.948686 {fed\_F0-0}{1}: [dhcpsn] [17035]: (debug):

**Program trust ports for this vlan**

2021/04/14 20:14:13.948688 {fed\_F0-0}{1}: [dhcpsn] [17035]: (debug):

**GPN (10) if\_id (0x0000000000000012) <<---- if\_id must match with the TRUSTED port**

2021/04/14 20:14:13.948740 {fed\_F0-0}{1}: [dhcpsn] [17035]: (debug): trusted\_if\_q size=1 for vlan=10 2021/04/14 20:14:13.948753 {fed\_F0-0}{1}: [dhcpsn] [17035]: (ERR): update ri has failed vlanid[10] 2021/04/14 20:14:13.948754 {fed\_F0-0}{1}: [dhcpsn] [17035]: (debug): vlan mode changed to enable

#### **Suggested Traces**

set platform software trace fed [switch<num|active|standby>] pm\_tdl verbose set platform software trace fed [switch<num|active|standby>] pm\_vec verbose set platform software trace fed [switch<num|active|standby>] pm\_vlan verbose

#### **INJECT**

```
set platform software trace fed [switch<num|active|standby>] dhcpsn verbose
set platform software trace fed [switch<num|active|standby>] asic_app verbose
set platform software trace fed [switch<num|active|standby>] inject verbose
```
**PUNT**

```
set platform software trace fed [switch<num|active|standby>] dhcpsn verbose
set platform software trace fed [switch<num|active|standby>] asic_app verbse
set platform software trace fed [switch<num|active|standby>] punt ver
```
## **Registros del sistema y explicaciones**

Infracciones de los límites de velocidad DHCP.

Explicación: El snooping de DHCP detectó una violación del límite de velocidad del paquete DHCP en la interfaz especificada.

Suplantación del servidor DHCP en un puerto no fiable.

Explicación: La función de snooping de DHCP detectó ciertos tipos de mensajes DHCP no permitidos en la interfaz no fiable, lo que indica que algún host está intentando actuar como servidor DHCP.

%DHCP\_SNOOPING-5-DHCP\_SNOOPING\_UNTRUSTED\_PORT: DHCP\_SNOOPING drop message on untrusted port, message typ

La dirección MAC de capa 2 no coincide con la dirección MAC de la solicitud DHCP.

Explicación: La función de snooping DHCP intentó la validación de la dirección MAC y la comprobación falló. La dirección MAC de origen del encabezado Ethernet no coincide con la dirección del campo chaddr del mensaje de solicitud DHCP. Puede haber un host malintencionado que intente llevar a cabo un ataque de denegación de servicio en el servidor DHCP.

%DHCP\_SNOOPING-5-DHCP\_SNOOPING\_MATCH\_MAC\_FAIL: DHCP\_SNOOPING drop message because the chaddr doesn't mat

Opción 82 problema de inserción.

Explicación: La función de snooping DHCP detectó un paquete DHCP con valores de opción no permitidos en el puerto no confiable, lo que indica que algún host está intentando actuar como servidor o relé DHCP.

%DHCP\_SNOOPING-5-DHCP\_SNOOPING\_NONZERO\_GIADDR: DHCP\_SNOOPING drop message with non-zero giaddr or option

Dirección MAC de capa 2 recibida en puerto incorrecto.

Explicación: La función de snooping de DHCP ha detectado un host que intenta llevar a cabo un ataque de denegación de servicio en otro host de la red.

%DHCP\_SNOOPING-5-DHCP\_SNOOPING\_FAKE\_INTERFACE: DHCP\_SNNOPING drop message with mismatched source interfa

Mensajes DHCP recibidos en la interfaz no fiable.

Explicación: La función de snooping de DHCP detectó ciertos tipos de mensajes DHCP no permitidos en la interfaz no fiable, lo que indica que algún host está intentando actuar como servidor DHCP.

Error en la transferencia de indagación DHCP. No se puede acceder a la URL.

Explicación: La transferencia de enlace de snooping DHCP falló.

%DHCP\_SNOOPING-4-AGENT\_OPERATION\_FAILED: DHCP snooping binding transfer failed. Unable to access URL

### **Advertencias de indagación DHCP**

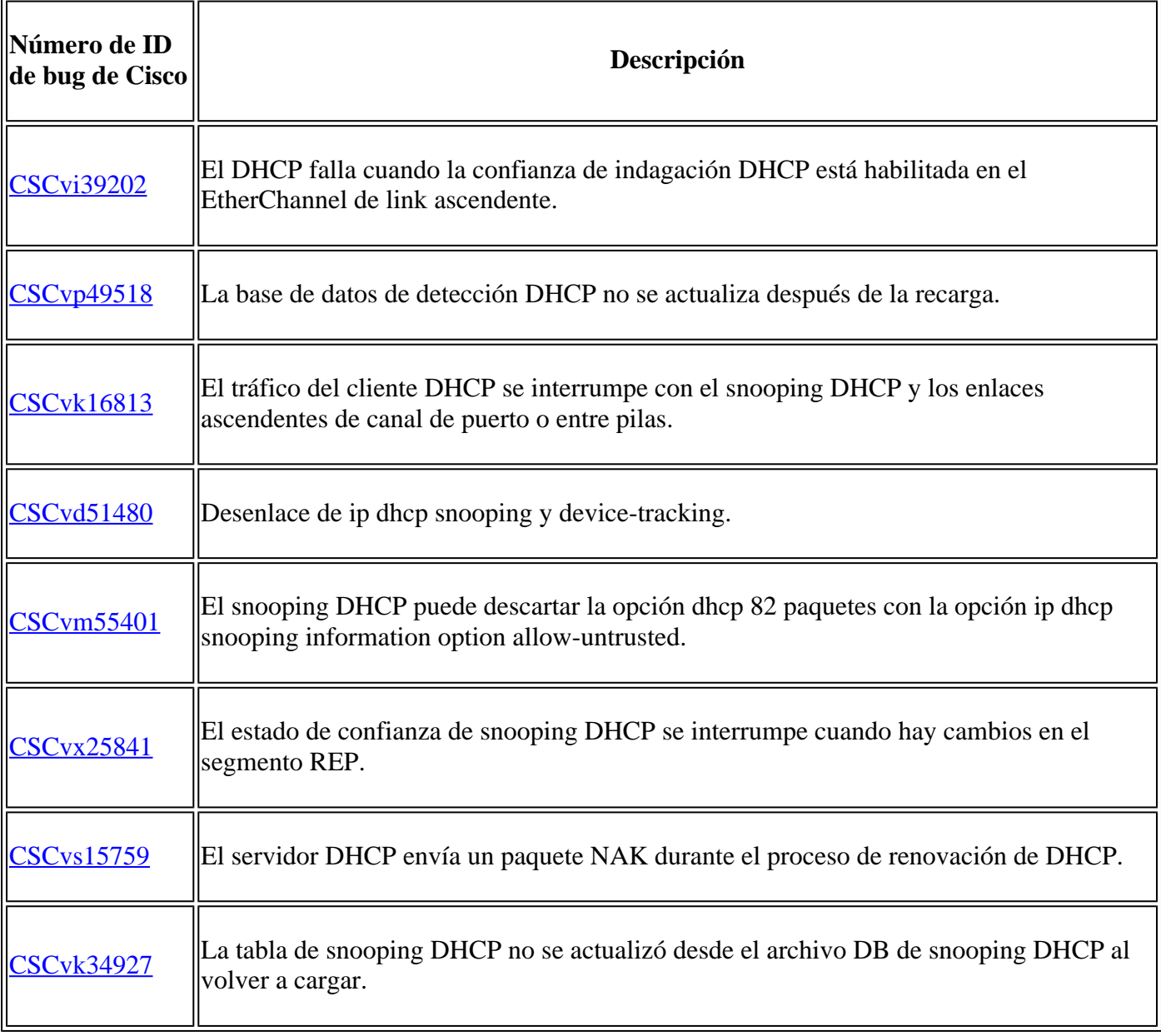

### **Detección DHCP de frontera SDA**

CLI de estadísticas de snooping DHCP.

**Nota**: Para obtener referencias adicionales sobre el proceso DHCP/flujo de paquetes y decodificación de Cisco SD-Access Fabric Edge, consulte la guía en la sección Información Relacionada.

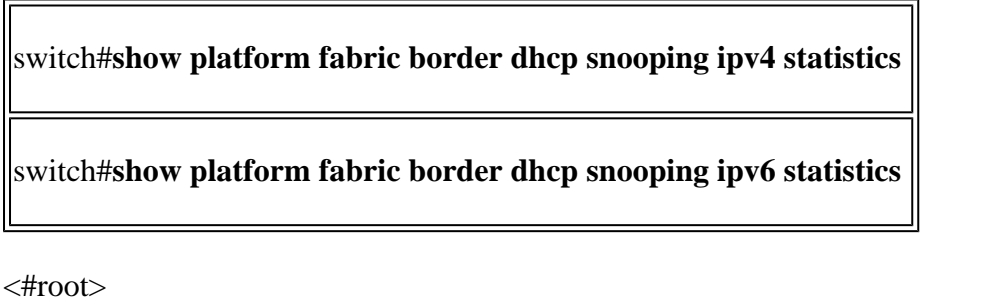

SDA-9300-BORDER#

**show platform fabric border dhcp snooping ipv4 statistics**

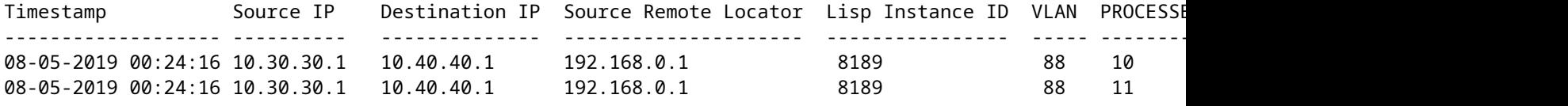

SDA-9300-BORDER#

**show platform fabric border dhcp snooping ipv6 statistics**

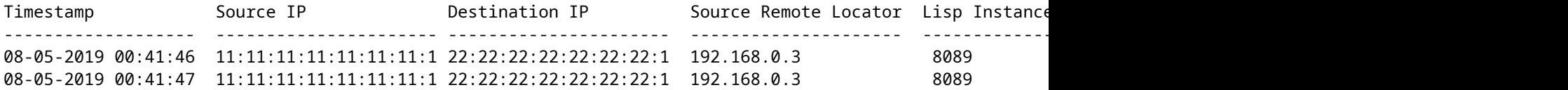

## **Información Relacionada**

[Guía de configuración de IP Addressing Services, Cisco IOS XE Amsterdam 17.3.x \(switches Catalyst](/content/en/us/td/docs/switches/lan/catalyst9200/software/release/17-3/configuration_guide/ip/b_173_ip_9200_cg.html) [9200\)](/content/en/us/td/docs/switches/lan/catalyst9200/software/release/17-3/configuration_guide/ip/b_173_ip_9200_cg.html)

[Guía de configuración de IP Addressing Services, Cisco IOS XE Amsterdam 17.3.x \(switches Catalyst](/content/en/us/td/docs/switches/lan/catalyst9300/software/release/17-3/configuration_guide/ip/b_173_ip_9300_cg.html) [9300\)](/content/en/us/td/docs/switches/lan/catalyst9300/software/release/17-3/configuration_guide/ip/b_173_ip_9300_cg.html)

[Guía de configuración de IP Addressing Services, Cisco IOS XE Amsterdam 17.3.x \(switches Catalyst](/content/en/us/td/docs/switches/lan/catalyst9400/software/release/17-3/configuration_guide/ip/b_173_ip_9400_cg.html) [9400\)](/content/en/us/td/docs/switches/lan/catalyst9400/software/release/17-3/configuration_guide/ip/b_173_ip_9400_cg.html)

[Guía de configuración de IP Addressing Services, Cisco IOS XE Amsterdam 17.3.x \(switches Catalyst](/content/en/us/td/docs/switches/lan/catalyst9500/software/release/17-3/configuration_guide/ip/b_173_ip_9500_cg.html) [9500\)](/content/en/us/td/docs/switches/lan/catalyst9500/software/release/17-3/configuration_guide/ip/b_173_ip_9500_cg.html)

[Guía de configuración de IP Addressing Services, Cisco IOS XE Amsterdam 17.3.x \(switches Catalyst](/content/en/us/td/docs/switches/lan/catalyst9600/software/release/17-3/configuration_guide/ip/b_173_ip_9600_cg.html) [9600\)](/content/en/us/td/docs/switches/lan/catalyst9600/software/release/17-3/configuration_guide/ip/b_173_ip_9600_cg.html)

[Proceso DHCP/Flujo de paquetes y decodificación de Cisco SD-Access Fabric Edge](/content/en/us/td/docs/cloud-systems-management/network-automation-and-management/dna-center/tech_notes/sda_dhcp/b_cisco_sda_dhcp.html)

[Configuración de la captura de paquetes de CPU FED en switches Catalyst 9000](https://www.cisco.com/c/es_mx/support/docs/ios-nx-os-software/ios-xe-gibraltar-16121/216746-configure-punt-inject-fed-packet-capture.html)

[Soporte Técnico y Documentación - Cisco Systems](https://www.cisco.com/c/es_mx/support/index.html)

### Acerca de esta traducción

Cisco ha traducido este documento combinando la traducción automática y los recursos humanos a fin de ofrecer a nuestros usuarios en todo el mundo contenido en su propio idioma.

Tenga en cuenta que incluso la mejor traducción automática podría no ser tan precisa como la proporcionada por un traductor profesional.

Cisco Systems, Inc. no asume ninguna responsabilidad por la precisión de estas traducciones y recomienda remitirse siempre al documento original escrito en inglés (insertar vínculo URL).